## Quick Start Guide Calibration KIT

- 1 Open the Calibration Kit, inside you will find:
  - Bullseye DASH
  - RJ45 to DB15 Cable Adapter
  - RJ45 to DB9 Cable Adapter
  - 0.1 Torr Capacitance Manometer
  - DCP Quantum Gauge
  - 1000 Torr Capacitance Manometer
  - DPP Quantum Gauge
  - KF25 Tee
  - KF25 Elbow
  - ∘ 3 KF25 Clamps w/ Centering Rings
  - KF25 to KF16 Adapter
  - 1 KF16 clamp w/ Centering Ring
  - 2 Cases of 4x AA Batteries.
  - USB Power Adapter w/ Cable

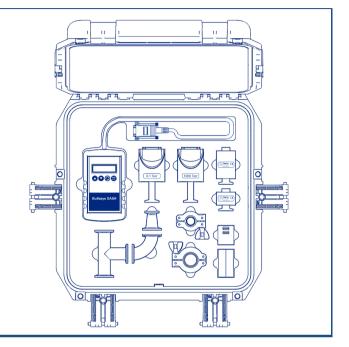

Install the KF25 tee into your system closest to where you would like to monitor the pressure.

\* \* \* Note: the sensors ought to be installed in stem down orientation to insure longest life and accuracy

Install the KF25 to KF16 Adapter on the free port.

KF16 port should be installed in an upright position to ensure sensor accuracy.

\*\*\*Note: a KF25 Elbow is included to provide mounting flexibility. Use if needed.

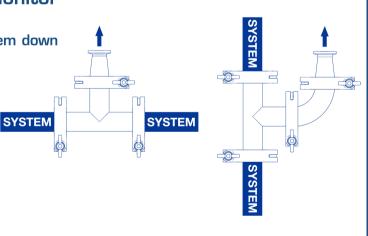

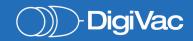

## Quick Start Guide Calibration KIT

A C

B

O.1 Torr

D

O.1 Torr

D

O.2 Department of the control of the control of

Install the sensor you would like to use into the KF16 port. The following use cases for each sensor are as follows:

- A.) 0.1 Torr CM The 0.1 Torr Capacitance manometer is used as a standard from 0.1 Torr to  $5 \times 10$ -04 Torr
- B.) The DCP 10 Torr Capacitance Manometer gauge- The DCP has an integral capacitance manometer, and is used as a standard in the region of 10 Torr to 0.1 Torr
- C.) 1000 Torr CM- The 1000 Torr Capacitance manometer is used as a standard for the pressure/vacuum region from 1000 Torr to 10 Torr
- D.) The DPP Quantum high vacuum gauge- The DPP employs an advanced pirani technology, and is used for general and high vacuum measurement from 7.5 x 10^(-06) Torr to 1000 Torr for clean, dry environments; and is used as a high vacuum comparison device to validate pressures between 7.5x10^(-06) and 1 x 10^(-03) Torr.

4 Connect the
Bullseye DASH to
the sensor using
the appropriate
cable adapter
(DB15 for CM's,
DB9 for Quantum
Gauges) and
power on the
device to monitor
pressure.

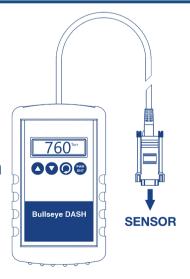

## **NOTE**: Setting up the DASH

To SELECT your desired sensor (the 0.1 Torr CM , DCP, 1000 Torr CM, or DPP) power on the DASH by pressing the PWR/ENT button, then press the  $^{\circlearrowright}$  button to open the menu. Use the  $^{\blacktriangle}/^{\blacktriangledown}$  buttons to toggle to Device Selection, then press PWR/ENT to select. Use the  $^{\blacktriangle}/^{\blacktriangledown}$  buttons to toggle to the desired sensor, then press PWR/ENT to select

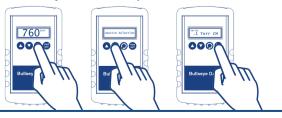

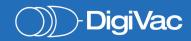